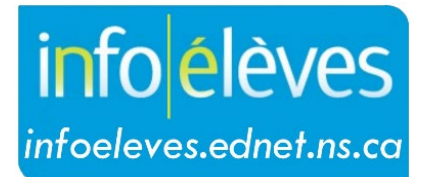

Système d'information sur les élèves de la Nouvelle-Écosse

Système d'éducation publique de la Nouvelle-Écosse

## Aide dans TIENET

Guide de l'utilisateur

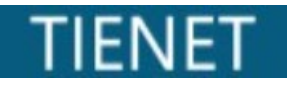

Dernière révision : 21 mai 2024

21 mai 2024

## 1 AIDE DANS TIENET

Dans TIENET, l'icône d'aide vous donne accès à la liste des documents d'aide et à des liens vers des sites Web externes. Cette liste comprend à la fois des sites Web de la province et des sites Web du conseil scolaire.

1. Cliquez sur l'**icône d'aide** « ? » (point d'interrogation).

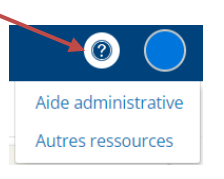

2. Choisissez une option dans le menu qui s'affiche. La section « **Autres ressources** » vous donne accès à des documents particuliers de la province ou du conseil scolaire qui pourraient vous être utiles. (Veuillez noter qu'il est possible que certains liens soient protégés par mot de passe ou ne fonctionnent qu'avec un type particulier de navigateur.)

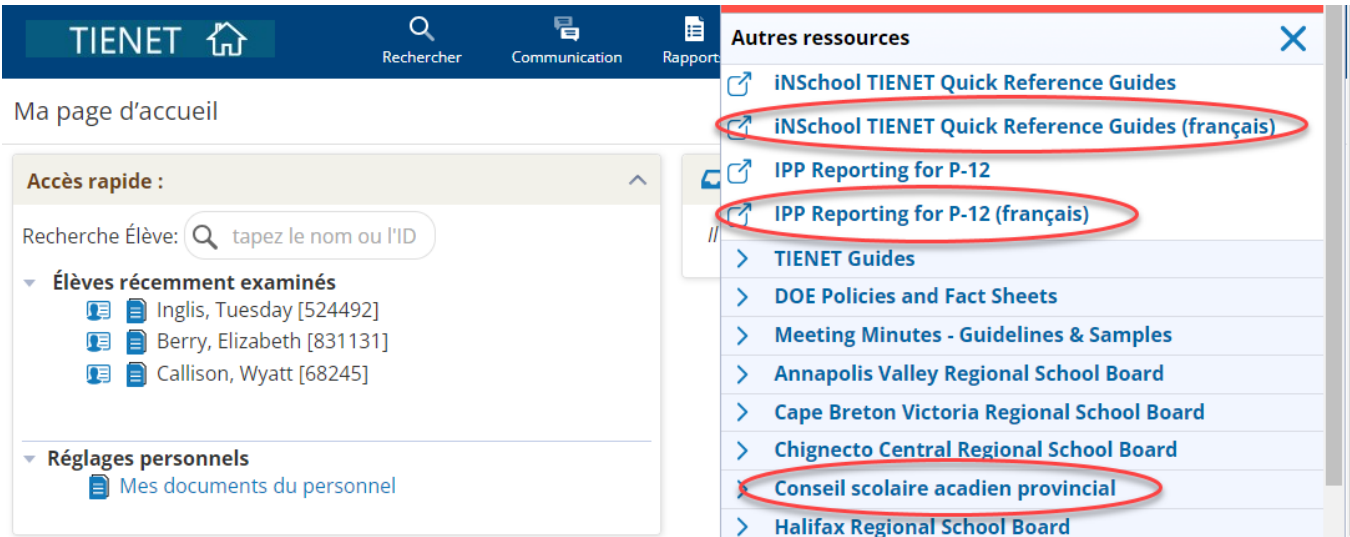

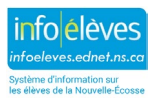